# *Octave on HPC*

# **What is Octave?**

GNU Octave is a free and open-source numerical computing software package that is compatible with MATLAB. It is used for data analysis, simulation, and visualization, and supports a wide range of data types, including matrices and complex numbers. Octave also has a large library of built-in mathematical functions, as well as an extensive package ecosystem for additional functionality. The software can be used through a command-line interface or with a graphical user interface (GUI). It is widely used in education, research, and industry.

Links:

[Official Website](https://octave.org/)

## **Versions Available:**

The following versions are available on the cluster:

• Octave

### **How to load Octave?**

To load Octave, use the following commands:

```
module load octave
```
If users want to install octave in own environment, use the following command to create conda environment,

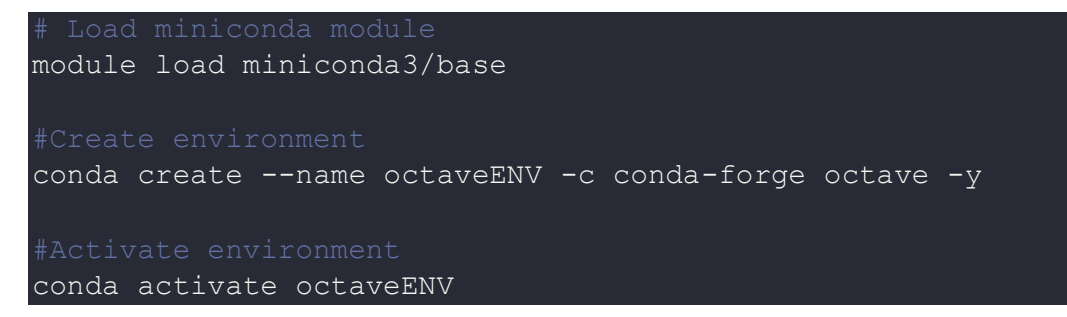

#### **How to use Octave?**

To demonstrate the usage of octave, use the following code to find the roots of equation using octave,

```
# Octave script to find roots of a quadratic equation
# define the coefficients of the equation
a = 1;b = -3;c = 2;# calculate the discriminant
d = b^2 - 4*\alpha*c;
# check the nature of roots
if (d > 0)# real and distinct roots
 root1 = (-b + sqrt(d)) / (2*a);root2 = (-b - sqrt(d)) / (2*a);printf("The roots are %f and %f\n", root1, root2);
elseif (d == 0)# real and equal roots
 root1 = -b / (2*a);
 printf("The roots are %f and %f\n", root1, root1);
else
  # complex roots
 real = -b / (2*a);
 imag = sqrt(-d) / (2*a);
```

```
printf("The roots are f + f in and f - f in n, real, imag, real,
imag);
endif
```
Copy and paste the script in an octave\_script.m file.

To use octave, jump to a compute node using the following command,

srun -p main --qos main -n 1 -c 16 --mem 16G --pty bash

Now run the octave command,

octave octave\_script.m

Octave also have a GUI. To use a GUI interface, login to HPC using X11 forwarding.

ssh -X bigal@uahpc.ua.edu

Use this command to directly launch octave GUI into compute node,

srun -p main --qos main -n 1 -c 16 --mem 16G --pty octave --gui

### *Where to find help?*

If you are confused or need help at any point, please contact OIT at the following address.

<https://ua-app01.ua.edu/researchComputingPortal/public/oitHelp>